# intechi

## Sistema de Gestão para Igrejas

### **O que é Módulo Financeiro**

Objetivo do modulo financeiro é controlar e analisar as atividades econômicas da Igreja. Sendo assim, este módulo permite estruturar todo o setor financeiro, ou seja, permite que você monitore e , organize as contribuições e pagamentos de forma sistêmica e visual. Gestão financeira é obter indicativos para apresentar resultados da Instituição.

#### **Descrição sucinta dos recursos s disponível no Menu Financeiro:**

#### • **Movimentação de Recebimentos:**

Informe aqui todas as contribuições recebidas: Dízimos; Ofertas...

#### • **Movimentação de Pagamentos:**

Informe aqui todos os registros de saída, ou seja, registros dos pagamentos realizados.

#### • **Atualizar Saldos do Período - Portadores Portadores:**

Permite atualizar saldo individual de cada Conta<br>Portador, somando Contribuicões. deduzindo Portador, somando Contribuições, Pagamentos e apresentando Saldo anterior e saldo atual. Nesta opção é possível também imprimir três relatórios: Movimentação de Caixa; Resumo Cont Contábil e Resumo para Conselho Fiscal.

#### • **Transferência - Portadores:**

Faz transferências de valores de uma conta portador para outra. Deposito: Valor que sai da Conta Caixa e da entrada na conta Banco, ou Saque/retirada da conta Banco e registra entrada desse valor na Conta Caixa. e valor na Conta<br>htas Portadores.<br>recurso faz um

#### • **Inicializar Saldos - Portadores:**

Permite informar saldo inicial de Contas Portadores.

#### • **Emissão de Recibos:**

Emite recibo de contribuições e este recurso faz um registro de entrada desse valor na Conta portador -Caixa ou Banco.

#### • **Comprovante de Pagamento:**

Para cada pagamento realizado, é possível emitir um comprovante de pagamento e este recurso faz um registro de saída de valor na Conta portador – Caixa ou Banco.

#### • **Contas a Receber:**

Recurso pouco utilizado por Igrejas, mas aqui permite registrar valores a receber de vendas de algum patrimônio e este tenha sido parcelado. parcelado. Ex.: vende de terra, carro.

#### • **Contas a Pagar:**

Permite gerar planilha com todos os Títulos. Boletos, Notas Fiscais a pagar. Pesquisa pode ser feitas por Permite gerar planilha com todos os Títulos. Boletos, Notas Fiscais a pagar. Pesquisa pode ser feitas por<br>período de vencimento e ou por Fornecedor. Ao informar pagamento de um vencimento aqui, gera / imprime um comprovante de pagamento e este já faz um registro de saída na Conta Portador – Caixa ou Banco.

#### • **Contas Contábeis:**

Tabela com registros de todas as contas (Plano Contas) para identificar registros de recebimentos e ou de pagamentos.

#### Financeiro

Movimentação de Recebimentos Movimentação de Pagamentos Atualizar Saldos do Período - Portadores Transferências - Portadores Resumo de Saldos - Portadores **Inicializar Saldos - Portadores** Emissão de Recibos Comprovantes de Pagamentos Contas a Receber Contas a Pagar **Contas Contabeis Grupos Contabeis Fornecedores Bancos** Periodos Contabeis Parametros Financeiro Relatórios de Recebimentos Relatórios de Pagamentos Relatorios - Recebimentos e Pagamentos Planilha - Contribuições de Dizimos Planilha - Recebimentos por Congregações

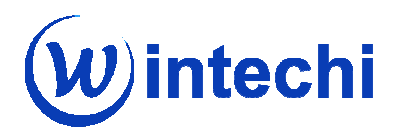

#### • **Grupos Contábeis:**

Tabela com Tipos de Contas para classificar contas de lançamentos por Grupos.

Ex.: Isso permite que Contas de Luz de cada Congregação seja classifica em um grupo de nome Energia. • **Fornecedores:**

Para cada conta registrada a pagar e ou paga, é possível criar um registro de Dados Cadastrais de um Fornecedor. Ex.: Isso permite que Contas de Luz de cada Congregação seja classifica em um grupo<br>• *Fornecedores:*<br>Para cada conta registrada a pagar e ou paga, é possível criar um registro de Dados Ca<br>Fornecedor.<br>• *Bancos:*<br>Tabela co

• **Bancos:**

Tabela com nomes e numero/Códigos de Bancos.

• **Período Contábil:**

#### • **Parâmetros Financeiros:**

Tabela com dados que serve como parâmetro para o Módulo Financeiro; Ex.: Nome da Diretoria; Nome dos Integrantes do Conselho Fiscal, Texto para emissão de Recibos e/ou Comprovante de Pagamentos, etc...

#### • **Relatórios de Contribuições:**

Permite pesquisar registros para gerar diversos Relatórios de Contribuições. Informe quais campos/dados . a pesquisar, tipo: Período, Congregação, conta de lançamento, Contribuinte, intervalo de valor; e na tela<br>seguinte podes escolher um modelo de relatório para visualizar os registros pesquisados seguinte podes escolher um modelo de relatório para visualizar os registros pesquisados

#### . • **Relatórios de Pagamentos:**

Mesmo recurso do item anterior, porem com registros dos Pagamentos realizados.

#### • **Relatórios de Contribuições e Pagamento Pagamento:**

Mesmo recurso do item anterior, porem com registros dos Pagamentos realizados.<br>• *Relatórios de Contribuições e Pagamento:*<br>Permite imprimir um resumo dos registros de Contribuições e pagamentos em um mesmo relatório. Crit de selecionar registros é o mesmo usando no item anterior.

#### • **Planilha – Contribuições de Dízimos: zimos:**

Esse recurso tem duas funções: 1º Gerar planilha com registros de Dízimos de um período. 2º pesquisar registros e imprimir Resumo das Contrições em 4 modelos de planinha:

- Resumo de Contribuições;

- Contribuições por Distrito/Setor;
- Contribuições por Congregação;
- Contribuições por Cargo.
- **Planilha Contribuições por Congregaç Congregações:**

Gera uma planinha do trimestre por Congregação com todas as Contribuições de um período.